### **BAB V**

# **IMPLEMENTASI DAN PENGUJIAN SISTEM**

### **5.1 HASIL IMPLEMENTASI SISTEM**

Implementasi sistem adalah sebuah kegiatan dimana perancangan yang telah dibuat dijadikan suatu program nyata yang dapat dioperasikan. Pada tahap ini, penulis akan menampilkan halaman rancangan *output* maupun *input* dan tahap pengujian hasil dari perancangan website PUSPITA *Boutique* yang dibuat serta analisis hasil yang dicapai oleh perangkat lunak.

#### **5.1.1 Implementasi Tampilan Menu Utama**

Implementasi tampilan menu utama ini merupakan implementasi untuk pengunjung dan pelanggan dapat melihat gambaran *website* PUSPITA *Boutique*. Tampilan menu utama seperti yang terlihat pada gambar 5.1 berikut :

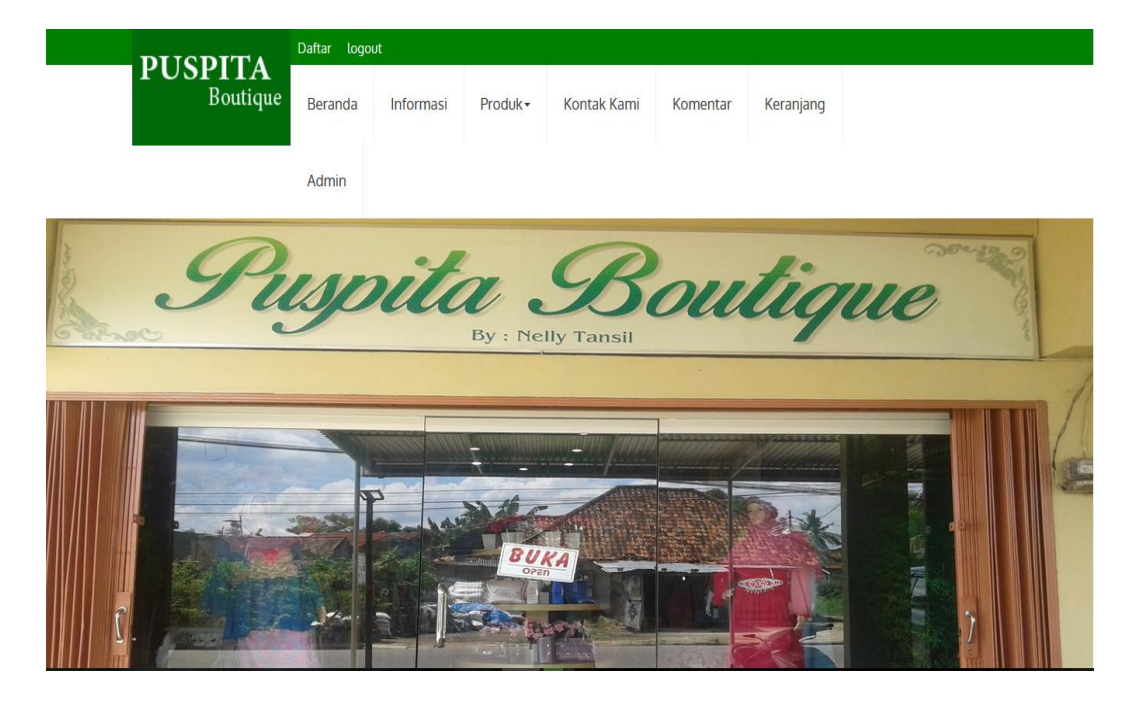

**Gambar 5.1 Implementasi Tampilan Menu Utama**

#### **5.1.2 Implementasi Input**

Berikut adalah implementasi *input* pada PUSPITA *Boutique* dengan penjelasan sebagai berikut :

1. Implementasi Tampilan Menu Registrasti

Implementasi tampilan menu registrasi pengunjung ini merupakan halaman untuk pengunjung yang akan menjadi pelanggan dalam pembelian produk, halaman merupakan implementasi dari rancangan input pada gambar 4.40. Tampilan menu registrasi seperti yang terlihat pada gambar 5.2 berikut :

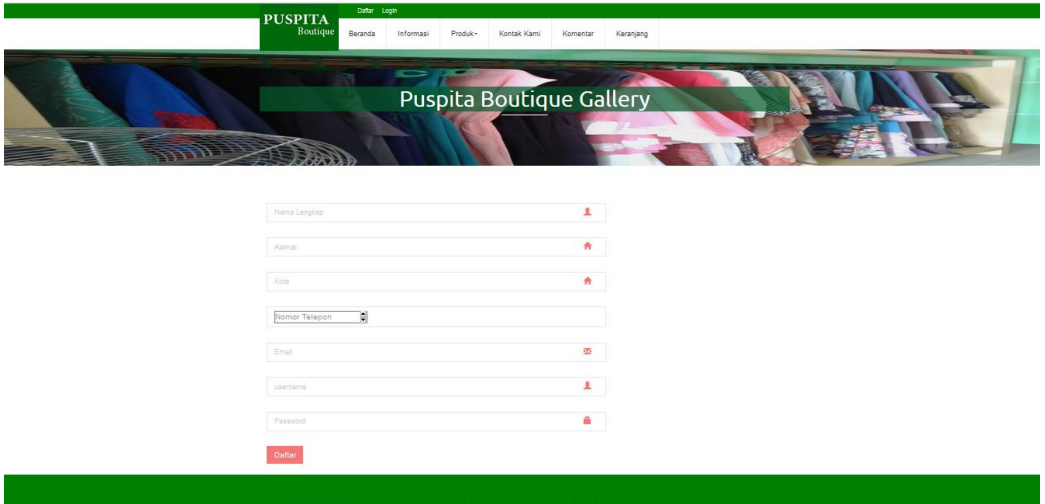

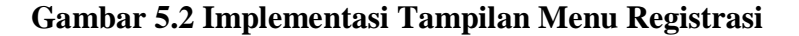

2. Implementasi Tampilan *Input* Komentar

Implementasi tampilan menu komentar ini merupakan halaman untuk pengunjung dan pelanggan yang akan melakukan pengisian komentar, tampilan *input* komentar ini merupakan implementasi rancangan pada gambar 4.41. Rancangan tampilan *input* komentar seperti yang terlihat pada gambar 5.3 berikut :

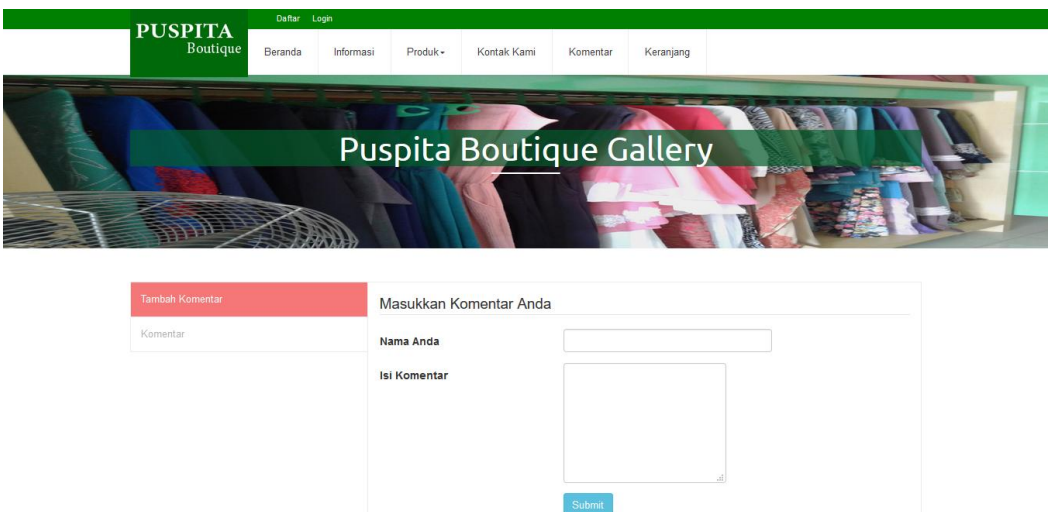

## **Gambar 5.3 Implementasi Tampilan** *Input* **Komentar**

3. Implementasi Tampilan *Login* 

Implementasi tampilan *login* ini merupakan implementasi rancangan *input*  pada gambar 4.34. Halaman ini menampilkan *form* untuk *login* admin agar dapat masuk di halaman admin PUSPITA *Boutique*. Halaman *login* seperti yang terlihat pada gambar 5.4 berikut :

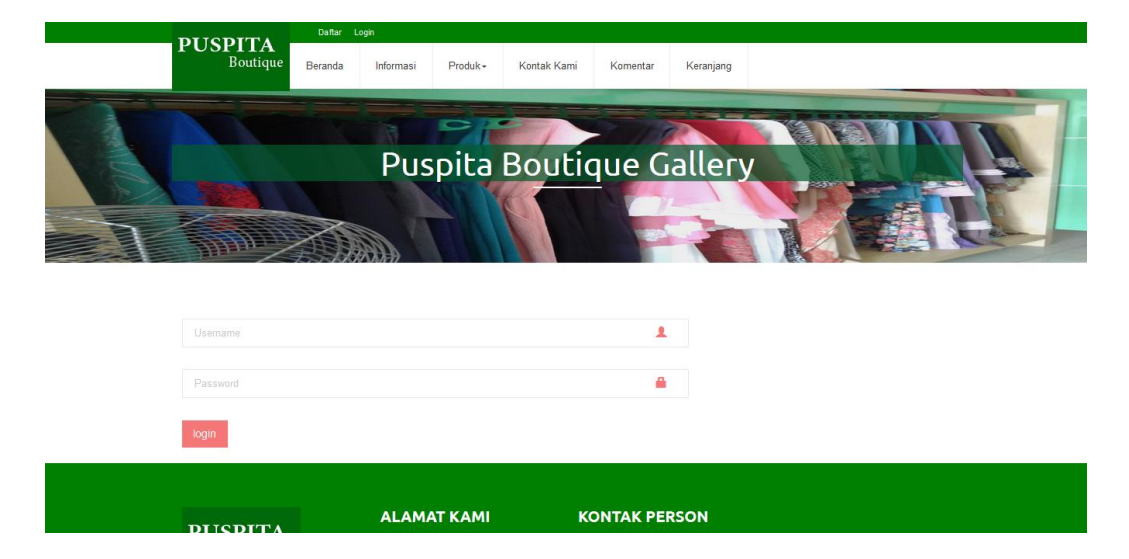

**Gambar 5.4 Implementasi Tampilan** *Login*

4. Implementasi Tampilan Halaman Admin

Implementasi tampilan halaman admin ini merupakan tampilan menu admin. Halaman ini akan tampil saat admin telah melakukan *login*. Halaman admin ini merupakan implementasi rancangan *input* admin pada gambar 4.35. Implementasi tampilan halaman admin seperti yang terlihat pada gambar 5.5 berikut :

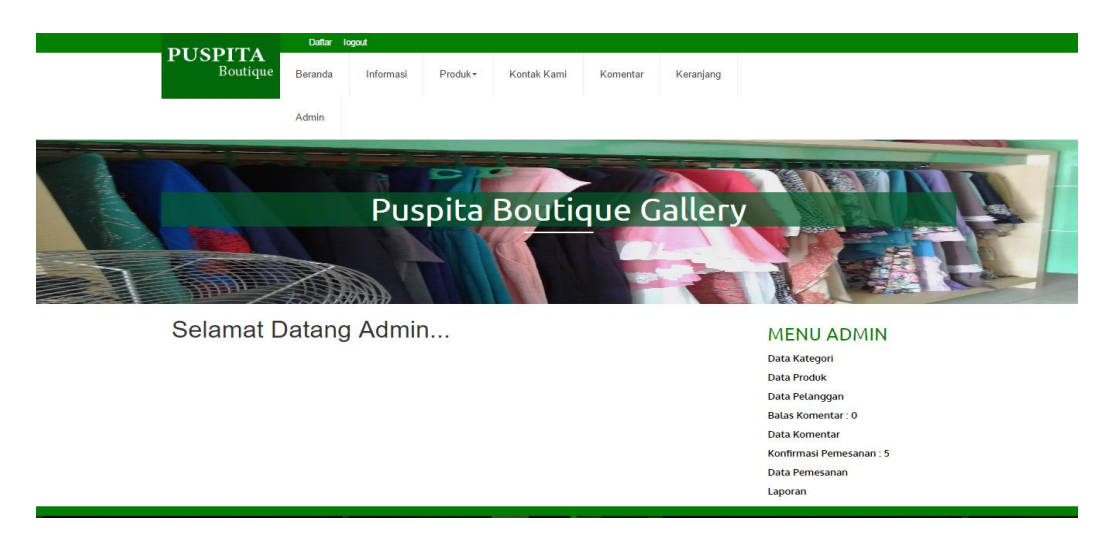

#### **Gambar 5.5 Implementasi Tampilan Halaman Admin**

5. Implementasi Tampilan *Input* Data Kategori

Implementasi tampilan data kategori ini merupakan tampilan halaman untuk admin menginputkan data kategori. *Input* data kategori ini merupakan implementasi rancangan *input* data kategori pada gambar 4.36. Tampilan *input* data kategori dapat dilihat seperti gambar 5.6 berikut :

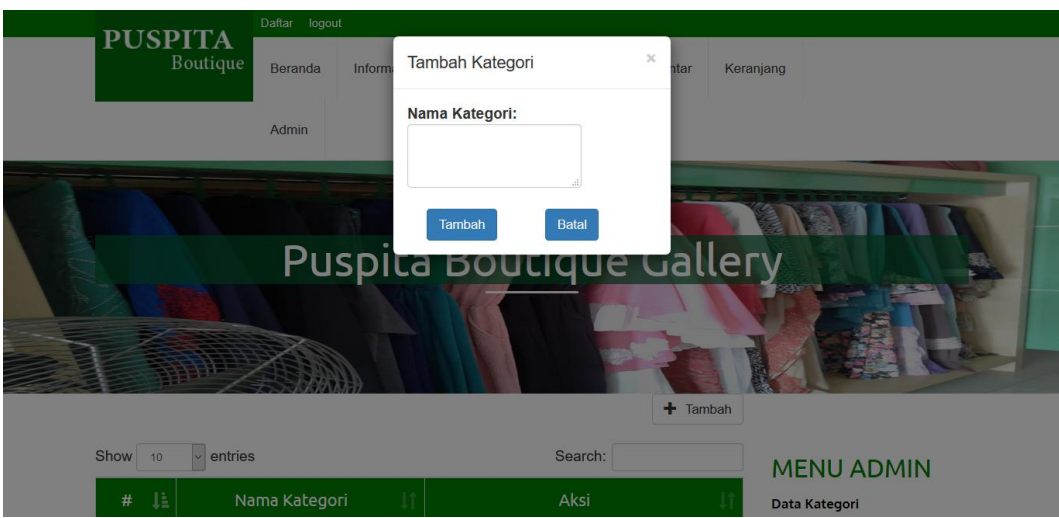

**Gambar 5.6 Implementasi Tampilan** *Input* **Data Kategori**

6. Implementasi Tampilan *Input* Data Produk

Implementasi tampilan data produk ini merupakan tampilan halaman untuk admin menginputkan data produk. *Input* data kategori ini merupakan implementasi rancangan *input* data produk pada gambar 4.37. Tampilan *input* data produk dapat dilihat seperti gambar 5.7 berikut :

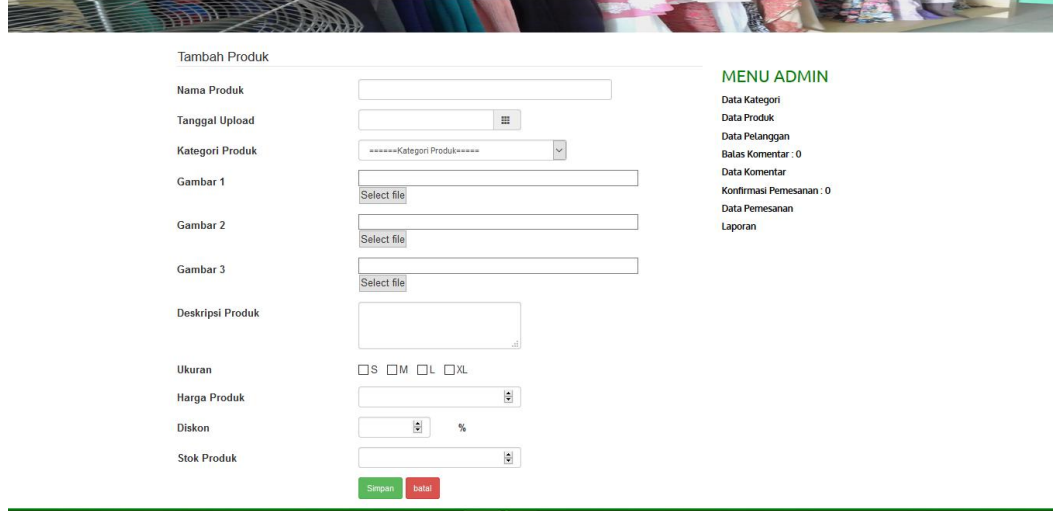

**Gambar 5.7 Implementasi Tampilan** *Input* **Data Produk**

7. Implementasi Tampilan *Input* Data Pelanggan

Implementasi tampilan data pelanggan ini merupakan tampilan halaman untuk admin menginputkan data pelanggan. *Input* data kategori ini merupakan implementasi rancangan *input* data pelanggan pada gambar 4.38. Tampilan *input* data pelanggan dapat dilihat seperti gambar 5.8 berikut:

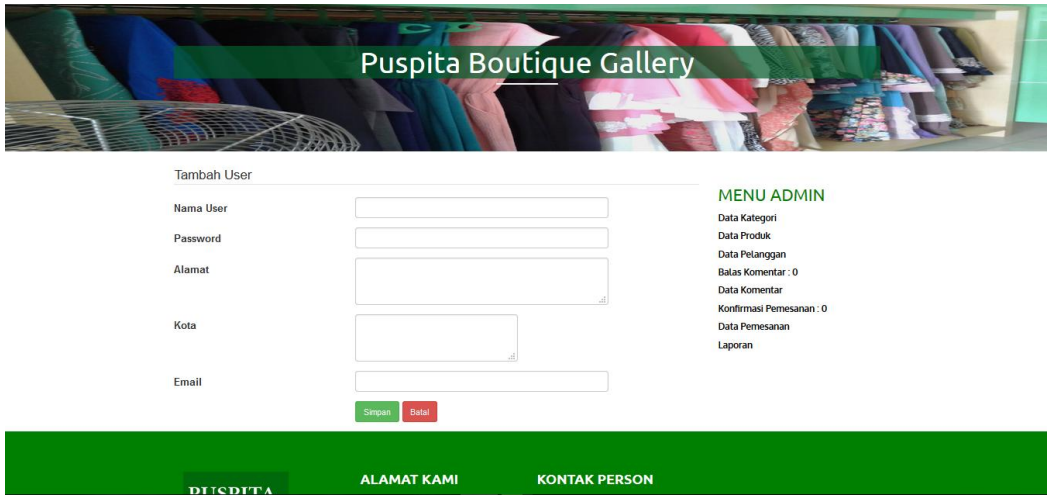

#### **Gambar 5.8 Implementasi Tampilan** *Input* **Data Pelanggan**

8. Implementasi Tampilan *Input* Balas Komentar

Implementasi tampilan balas komentar ini merupakan tampilan halaman untuk admin menginputkan balasan komentar. *Input* balas komentar ini merupakan implementasi rancangan *input* balas komentar pada gambar 4.39. Tampilan *input* balas komentar dapat dilihat seperti gambar 5.9 berikut:

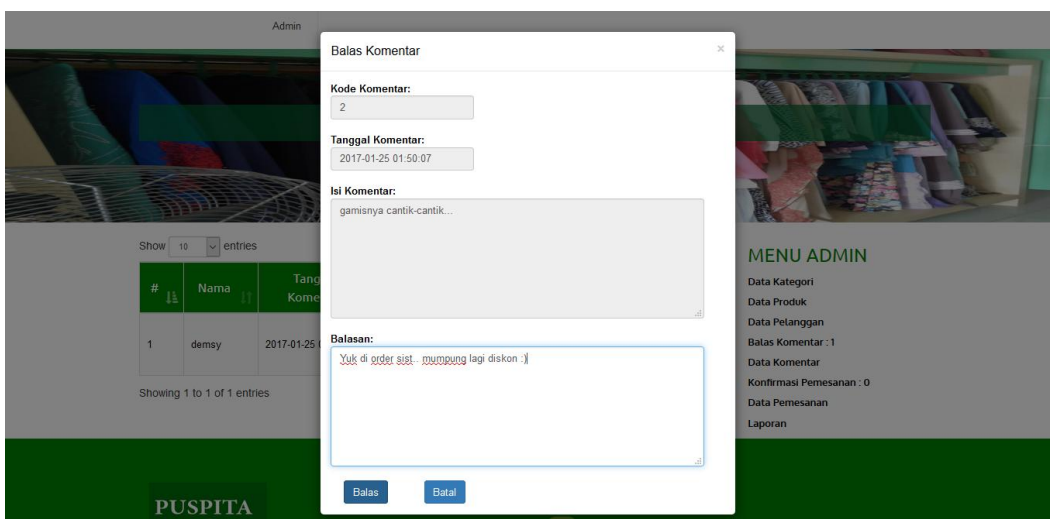

**Gambar 5.9 Implementasi Tampilan** *Input* **Balas Komentar**

#### **5.1.3 Implementasi** *Output*

Berikut adalah implementasi *output* pada PUSPITA *Boutique* dengan penjelasan sebagai berikut :

1. Implementasi Laporan Data Pemesanan Produk PerPeriode

Implementasi laporan data pemesanan produk ini merupakan implementasi dari rancangan laporan data pemesanan produk pada gambar 4.32. Bentuk halaman ini dapat dilihat pada gambar 5.10 dibawah ini:

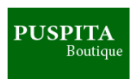

**PUSPITA BOUTIQUE** Toko Butik Jambi<br>Jln. Iswahyudi, Kel. Pasir Putih Kec. Jambi Selatan Kota Jambi

**Laporan Pemesanan** 

Dari Tanggal: 2017-03-01 Sampai Tanggal: 2017-03-31

Tota Alamat  $\vert_{\rm No}$ Kode Pemesanan Nama Pemesan **Tanggal Pemesanan Status** Pembelian<br>Rp. 342,000<br>Rp. 332,500 1 anggar Pemesanan<br>
2017-03-02 07:20:41<br>
2017-03-02 07:24:06<br>
2017-03-02 07:24:30<br>
2017-03-02 11:28:57<br>
2017-03-02 11:31:37<br>
2017-03-02 11:31:37<br>
2017-03-02 11:31:37 P047<br>P048<br>P049 **Niana** Perum Guru Blok E Kel. Talang Bakung Kec. Jambi selatan .<br>Belum Konfirmasi  $\mathbf{r}$ **Tanti**<br>Tanti<br>Abdul Haris **Bahai** Belum Konfirmasi<br>Belum Konfirmasi Rp. 0<br>Rp. 150,000<br>Rp. 285,000 Bahar P<sub>050</sub> jambi<br>jambi Sudah Di Konfirmasi P<sub>051</sub> Abdul Haris<br>Abdul Haris **Belum Konfirmas** P<sub>052</sub> jambi **Belum Konfirt** Rp. 150,000 Mengetahui Jambi  $20$ Tertanda. **Nelly Tansil** Admin,

**Gambar 5.10 Implementasi Laporan Data Pemesanan Produk Per Periode**

2. Implementasi Laporan Stok Produk PerPeriode

Implementasi laporan stok produk ini merupakan implementasi dari rancangan laporan stok produk pada gambar 4.33. bentuk halaman ini dapat dilihat pada gambar 5.11 dibawah ini :

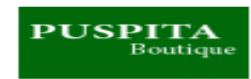

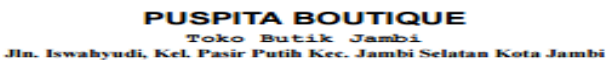

-<br>Dari Tanggal : 2017-03-02 Sampai Tanggal : 2017-03-02 **Laporan Stok Produk** 

| No                | Kode<br><b>Produk</b> | <b>Nama Produk</b>               | Stok       | <b>Diskon</b> | <b>Harga Awal</b> | <b>Harga Setelah Diskon</b> |
|-------------------|-----------------------|----------------------------------|------------|---------------|-------------------|-----------------------------|
| п                 | <b>B023</b>           | <b>Kulot Hijau Tosca</b>         | 5          | $\bullet$     | Rp. 150,000       | Rp. 142,500                 |
| 2                 | <b>B024</b>           | <b>Dusty Pink Muda</b>           | 2          | $\bullet$     | Rp. 100,000       | Rp. 90,000                  |
| з                 | <b>B025</b>           | <b>Gamis Shipon</b>              | 5          | $\bullet$     | Rp. 250,000       | Rp. 212.500                 |
| 4                 | <b>B026</b>           | <b>Gamis Brokat abu-l</b><br>abu | 6          | $\bullet$     | Rp. 250,000       | Rp. 187,500                 |
| 5                 | <b>B028</b>           | <b>Gamis Pink</b>                | $\epsilon$ | $\bullet$     | Rp. 250,000       | Rp. 225,000                 |
| 6                 | <b>B027</b>           | Navara Instan                    | л          | $\bullet$     | Rp. 99,000        | Rp. 94,050                  |
| $\overline{\tau}$ | B020                  | <b>Pink Flower</b>               | з          | $\bullet$     | Rp. 100,000       | Rp. 95,000                  |
| s                 | <b>B021</b>           | <b>Caramel Flower</b>            | 5          | $\bullet$     | Rp. 100,000       | Rp. 95,000                  |
| 9                 | <b>B022</b>           | <b>Chocolate</b>                 | 2          | $\bullet$     | Rp. 100,000       | Rp. 95,000                  |
| 10                | <b>BO18</b>           | <b>Shabby</b>                    | 2          | $\bullet$     | Rp. 120,000       | Rp. 114,000                 |
| 11                | B019                  | Naura                            | з          | $\bullet$     | Rp. 250,000       | Rp. 225,000                 |
|                   |                       | Jumlah                           | 43         |               |                   |                             |
|                   |                       |                                  |            |               |                   |                             |
|                   | Mengetahui,           |                                  |            |               | <b>Jambi.</b>     | 20                          |
|                   |                       |                                  |            |               | Tertanda.         |                             |
|                   |                       |                                  |            |               |                   |                             |
|                   |                       |                                  |            |               |                   |                             |
|                   |                       |                                  |            |               |                   |                             |

**Gambar 5.11 Implementasi Laporan Stok Produk Per Periode**

Admin,

#### **5.2 PENGUJIAN SISTEM**

**Nelly Tansil** 

Pengujian sistem ini adalah tahap pengujian terhadap hasil rancangan yang telah dibuat. Pengujian sistem meliputi pengujian fungsi menu, *input* dan *output*. Berikut tabel pengujian fungsi :

1. Pengujian Halaman Utama *Website*

Setelah proses pengujian perangkat dilakukan maka selanjutnya melakukan pengujian halaman utama *website* PUSPITA *Boutique*. Adapun hasil dari pengujian dapat dilihat pada tabel dibawah ini :

| <b>Modul</b> | <b>Prosedur</b> | <b>Masukkan</b> | <b>Keluaran</b> | <b>Hasil</b> | Kesimp- |
|--------------|-----------------|-----------------|-----------------|--------------|---------|
| yang diuji   | Pengujian       |                 | yang            | yang         | ulan    |
|              |                 |                 | diharapkan      | didapat      |         |
| Halaman      | - Jalankan      | http://localh   | Tampilan        | Tampilan     | Baik    |
| Utama        | web             | ost/puspitab    | halaman         | halaman      |         |
| (berhasil)   | browser         | utik/           | utama           | utama        |         |
|              | - Masukkan      |                 | website         | website      |         |
|              | alamat          |                 |                 |              |         |
| Halaman      | - Jalankan      | http://localh   | Tampilan        | Tampilan     | Baik    |
| Utama        | web             | ost/puspitab    | halaman not     | halaman      |         |
| (gagal)      | browser         | utiks/          | found           | not found    |         |
|              | - Masukkan      |                 |                 |              |         |
|              | alamat          |                 |                 |              |         |

**Tabel 5.1 Pengujian Halaman Utama**

## 2. Pengujian Modul *Login* Admin

Pada tahap ini, dilakukan pengujian pada modul *login* admin untuk mengetahui apakah proses *login* admin berjalan dengan baik atau tidak. Hasil pengujian pada modul *login* admin dapat dilihat pada tabel 5.2 berikut ini :

| <b>Modul</b> | <b>Prosedur</b>    | <b>Masukkan</b> | <b>Keluaran</b> | <b>Hasil</b> | <b>Kesim</b> |
|--------------|--------------------|-----------------|-----------------|--------------|--------------|
| yang diuji   | Pengujian          |                 | yang            | yang         | pulan        |
|              |                    |                 | diharapkan      | didapat      |              |
| Login        | Buka               | <i>Username</i> | Tampilan        | Tampilan     | Baik         |
| Admin        | halaman            | dan             | halaman         | halaman      |              |
| (berhasil)   | modul <i>login</i> | password,       | admin           | admin        |              |
|              | admin              | dan klik        |                 |              |              |
|              | - Masukkan         | tombol          |                 |              |              |
|              | username           | login           |                 |              |              |
|              | dan                |                 |                 |              |              |
|              | password           |                 |                 |              |              |
|              | yang benar         |                 |                 |              |              |
|              | Klik tombol        |                 |                 |              |              |
|              | login              |                 |                 |              |              |
| Login        | Buka               | Username,       | Tampilan        | Tampilan     | Baik         |
| Admin        | halaman            | password        | pesan           | pesan        |              |
| (gagal)      | modul <i>login</i> | salah,<br>yang  | "username       | "username    |              |

**Tabel 5.2 Pengujian Modul** *Login* **Admin**

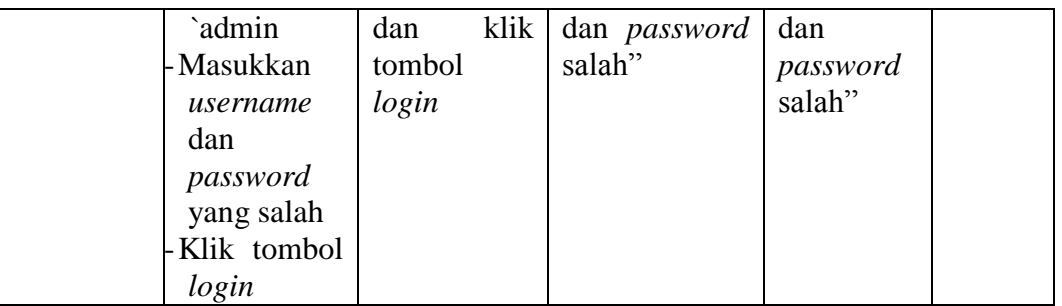

3. Pengujian Modul Kategori Produk

Pada tahap ini, dilakukan pengujian pada modul kategori produk untuk mengetahui apakah proses tambah, ubah, dan hapus kategori produk berjalan dengan baik atau tidak. Hasil pengujian pada modul kategori produk dapat dilihat pada tabel 5.3 berikut ini :

| <b>Modul</b>                             | <b>Prosedur</b>                                                    | <b>Masukan</b>                 | <b>Keluaran</b>                          | <b>Hasil</b>                             | <b>Kesim</b> |
|------------------------------------------|--------------------------------------------------------------------|--------------------------------|------------------------------------------|------------------------------------------|--------------|
| yang diuji                               | Pengujian                                                          |                                | yang                                     | yang                                     | pulan        |
|                                          |                                                                    |                                | diharapkan                               | didapat                                  |              |
| Tambah<br>kategori                       | <b>Buka</b><br>halaman                                             | - Masukan<br>nama              | Tampilan<br>pesan "data                  | Tampilan<br>pesan                        | Baik         |
| produk                                   | admin                                                              | kategori                       | berhasil                                 | "data                                    |              |
| (berhasil)                               | Pilih<br>data<br>kategori<br>klik tambah                           |                                | disimpan"                                | berhasil<br>disimpan"                    |              |
| Tambah<br>kategori<br>produk             | <b>Buka</b><br>$\overline{\phantom{a}}$<br>halaman<br>admin        | - Tidak<br>memasuk<br>kan nama | Tampilan<br>pesan<br>"nama               | Tampilan<br>pesan<br>"nama               | Baik         |
| (gagal)                                  | Pilih<br>data<br>kategori<br>klik tambah                           | kategori                       | kategori<br>tidak boleh<br>kosong"       | kategori<br>tidak<br>boleh<br>kosong"    |              |
| Ubah<br>kategori<br>produk<br>(berhasil) | Buka<br>halaman<br>admin<br>Pilih<br>data<br>kategori<br>Klik edit | - Masukan<br>nama<br>kategori  | Tampilan<br>"data<br>berhasil<br>diubah" | Tampilan<br>"data<br>berhasil<br>diubah" | Baik         |
| Ubah<br>kategori                         | <b>Buka</b><br>halaman                                             | - Tidak<br>memasuk             | Tampilan<br>"nama                        | Tampilan<br>"nama                        | Baik         |

**Tabel 5.3 Pengujian Modul Kategori Produk**

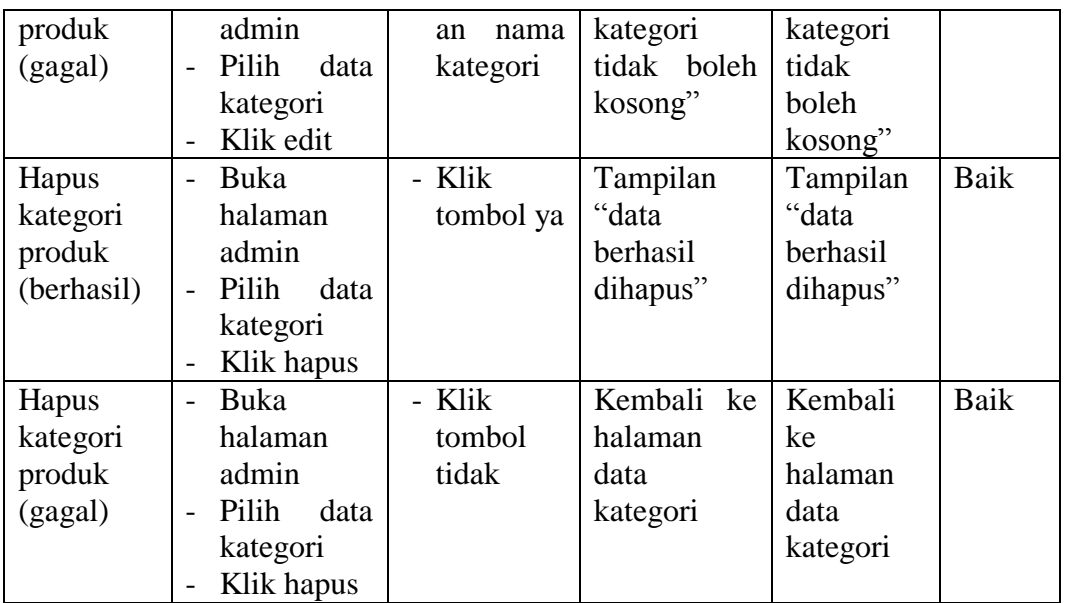

### 4. Pengujian Modul Produk

Pada tahap ini, dilakukan pengujian pada modul produk untuk mengetahui apakah proses tambah, ubah, dan hapus produk berjalan dengan baik atau tidak. Hasil pengujian pada modul produk dapat dilihat pada tabel 5.4 berikut ini :

| <b>Modul</b><br>yang diuji     | <b>Prosedur</b><br>Pengujian                                                                                                    | <b>Masukkan</b>                                                                                                   | <b>Keluaran</b><br>yang<br>diharapk<br>an           | <b>Hasil</b><br>yang<br>didapat                     | <b>Kesim</b><br>pulan |
|--------------------------------|----------------------------------------------------------------------------------------------------|----------------------------------------------------------------------------------------------------|-----------------------------------------------------|-----------------------------------------------------|-----------------------|
| Tambah<br>Produk<br>(berhasil) | Buka<br>$\overline{a}$<br>halaman<br>admin<br>Pilih<br>tambah<br>data<br>produk<br>Input<br>$\overline{a}$<br>data<br>produk<br>$\qquad \qquad$ | - Masukkan<br>nama<br>produk,<br>tanggal<br>produk,<br>kategori<br>produk,<br>gambar 1,<br>gambar 2,<br>gambar 3, | Tampilan<br>pesan<br>"data<br>berhasil<br>disimpan" | Tampilan<br>pesan<br>"data<br>berhasil<br>disimpan" | Baik                  |
|                                | Klik<br>simpan                                                                                                    | deskripsi<br>produk,                                                                                              |                                                     |                                                     |                       |

**Tabel 5.4 Pengujian Modul Produk**

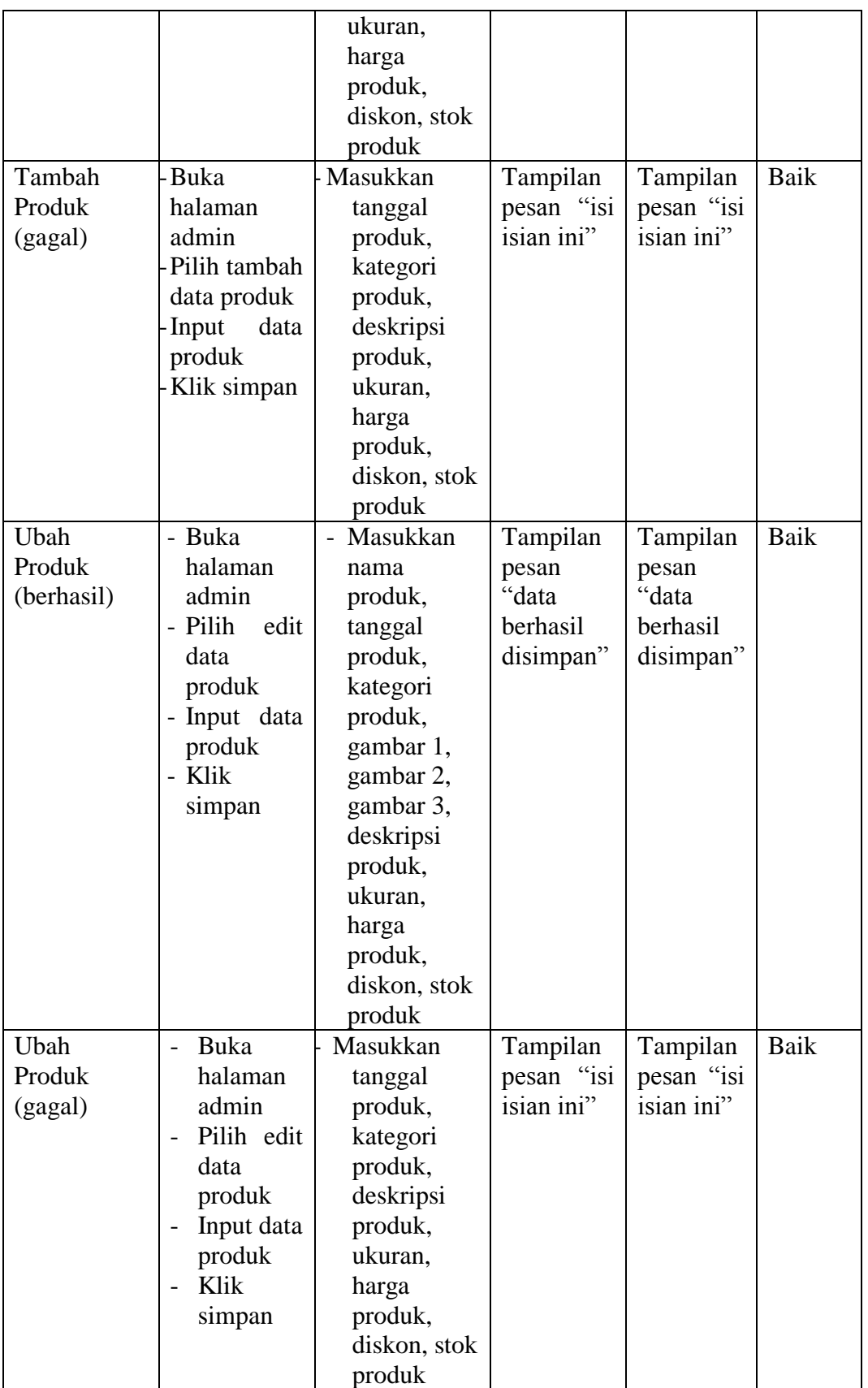

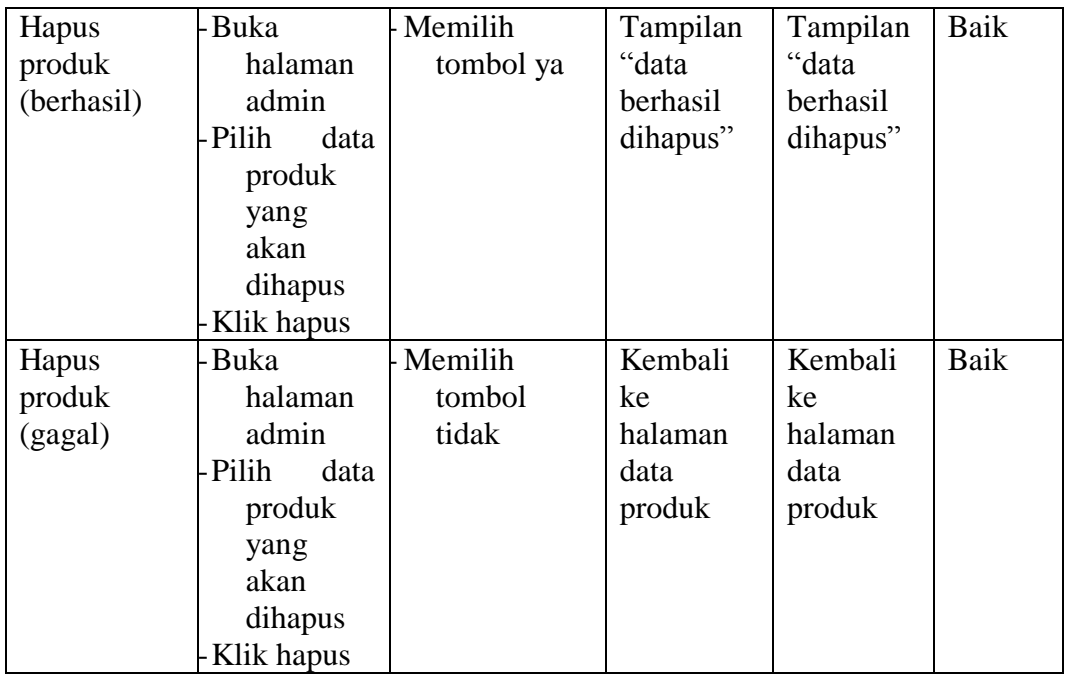

# 5. Pengujian Modul Data Pelanggan

Pada tahap ini, dilakukan pengujian pada modul data pelanggan untuk mengetahui apakah proses tambah, ubah, dan hapus data pelanggan berjalan dengan baik atau tidak. Hasil pengujian pada modul data pelanggan dapat dilihat pada tabel 5.5 berikut ini :

| <b>Modul</b><br>yang diuji                | <b>Prosedur</b><br>Pengujian                                                                              | <b>Masukkan</b>                                                 | <b>Keluaran</b><br>yang<br>diharapk<br>an           | <b>Hasil</b><br>yang<br>didapat                     | <b>Kesim</b><br>pulan |
|-------------------------------------------|----------------------------------------------------------------------------------------------------|-----------------------------------------------------------------|-----------------------------------------------------|-----------------------------------------------------|-----------------------|
| Tambah<br>Data<br>Pelanggan<br>(berhasil) | - Buka<br>halaman<br>admin<br>- Pilih<br>tambah<br>data<br>pelanggan<br>Input data<br>pelanggan<br>- Klik | - Masukkan<br>nama user.<br>password,<br>alamat.<br>kota, email | Tampilan<br>pesan<br>"data<br>berhasil<br>disimpan" | Tampilan<br>pesan<br>"data<br>berhasil<br>disimpan" | Baik                  |

**Tabel 5.5 Pengujian Modul Data Pelanggan**

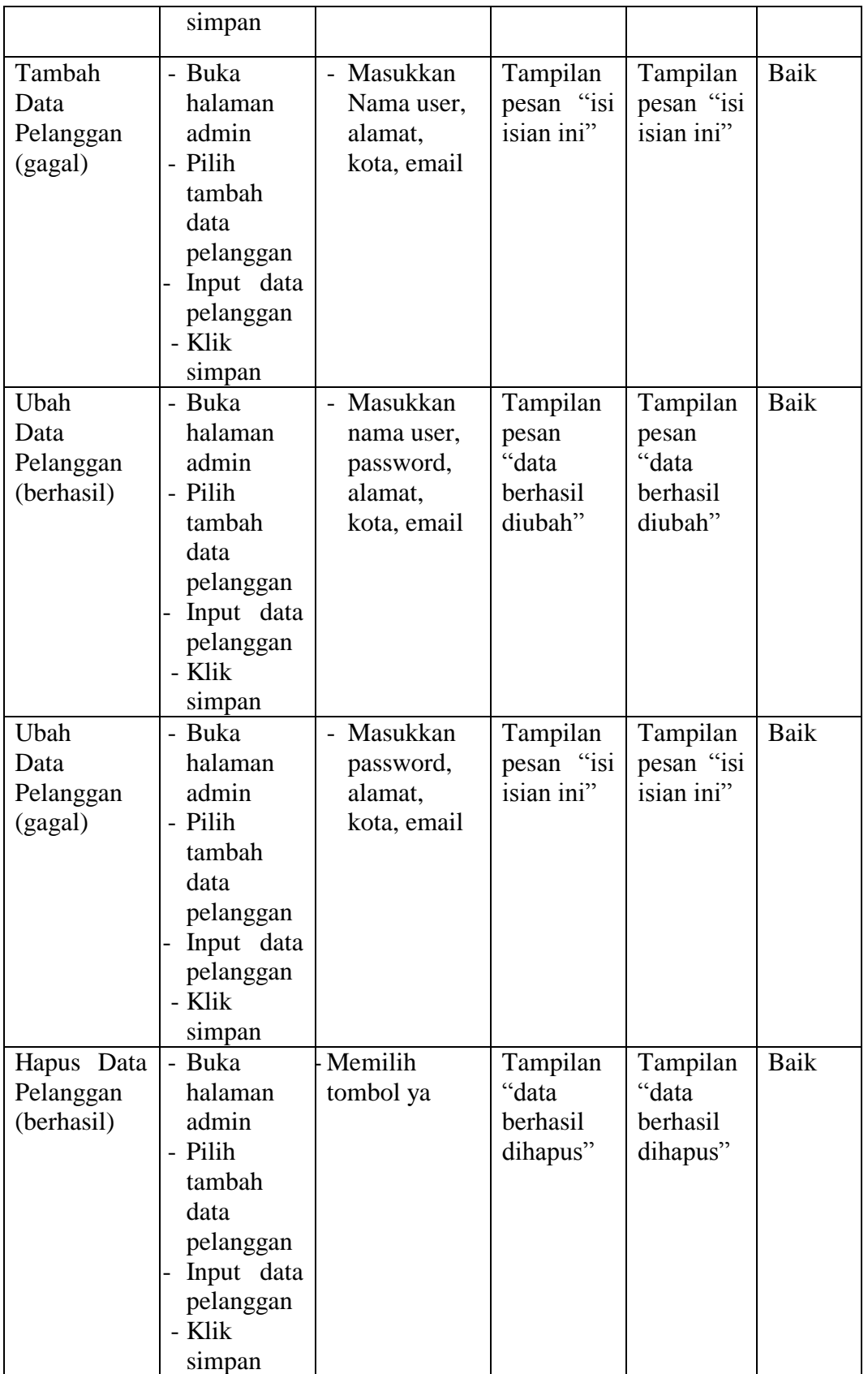

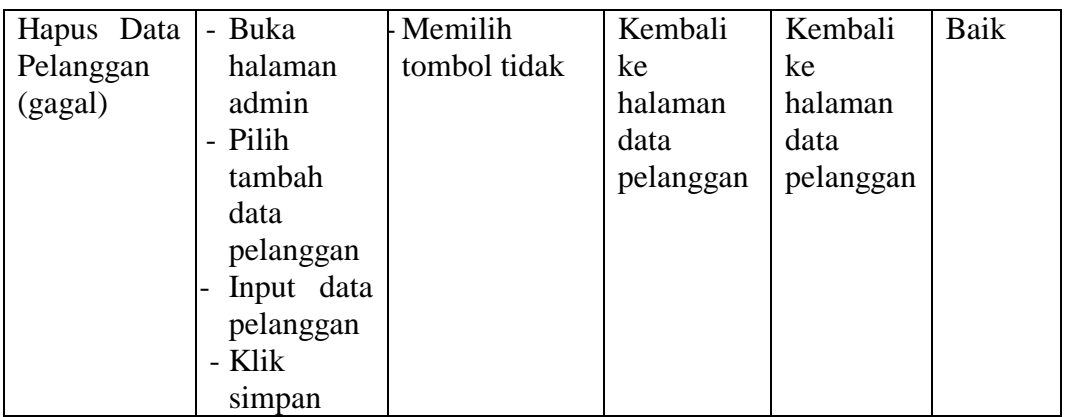

6. Pengujian Modul Data Komentar

Pada tahap ini, dilakukan pengujian pada modul data komentar untuk mengetahui apakah proses membalas dan menghapus data komentar berjalan dengan baik atau tidak. Hasil pengujian pada modul data komentar dapat dilihat pada tabel 5.6 berikut ini :

**Tabel 5.6 Pengujian Modul Data Komentar**

| <b>Modul</b> | <b>Prosedur</b>                     | <b>Masukan</b> | <b>Keluaran</b> | <b>Hasil</b> | <b>Kesimp</b> |
|--------------|-------------------------------------|----------------|-----------------|--------------|---------------|
| yang diuji   | Pengujian                           |                | yang            | yang         | ulan          |
|              |                                     |                | diharapkan      | didapat      |               |
| <b>Balas</b> | Buka<br>$\overline{\phantom{0}}$    | Klik balas     | Tampilan        | Tampilan     | Baik          |
| komentar     | halaman                             |                | "Balasan        | "Balasan     |               |
| (berhasil)   | admin                               |                | sudah           | sudah        |               |
|              | - Klik<br>balas                     |                | disimpan"       | disimpan"    |               |
|              | komentar                            |                |                 |              |               |
|              | - Masukan                           |                |                 |              |               |
|              | balasan                             |                |                 |              |               |
|              | komentar                            |                |                 |              |               |
|              | - Klik balas                        |                |                 |              |               |
| <b>Balas</b> | Buka<br>-                           | Klik batal     | Kembali ke      | Kembali      | Baik          |
| komentar     | halaman                             |                | halaman         | ke           |               |
| (gagal)      | admin                               |                | data            | halaman      |               |
|              | - Klik<br>balas                     |                | komentar        | data         |               |
|              | komentar                            |                |                 | komentar     |               |
|              | Masukan<br>$\overline{\phantom{0}}$ |                |                 |              |               |
|              | balasan                             |                |                 |              |               |
|              | komentar                            |                |                 |              |               |
|              | - Klik balas                        |                |                 |              |               |

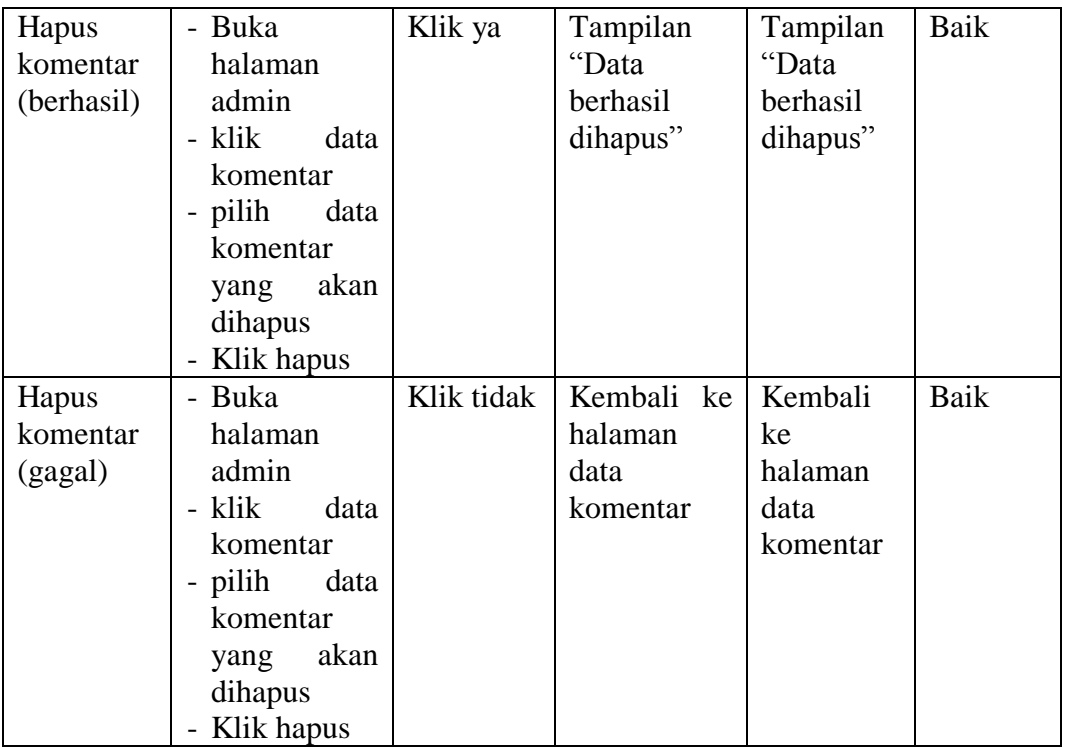

# 7. Pengujian Modul Data Pemesanan

Pada tahap ini, dilakukan pengujian pada modul data pemesanan untuk mengetahui apakah proses dan menghapus data pemesanan berjalan dengan baik atau tidak. Hasil pengujian data pemesanan dapat dilihat pada tabel 5.7 berikut ini :

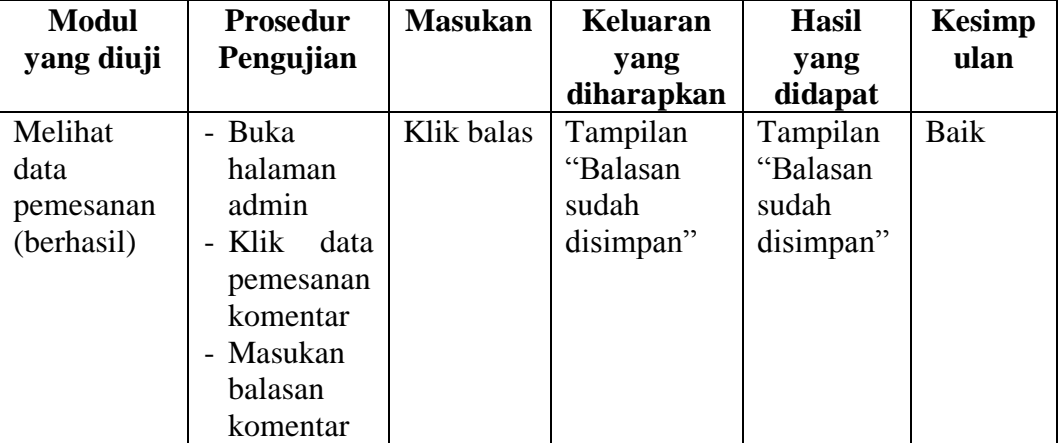

# **Tabel 5.7 Pengujian Modul Data Pemesanan**

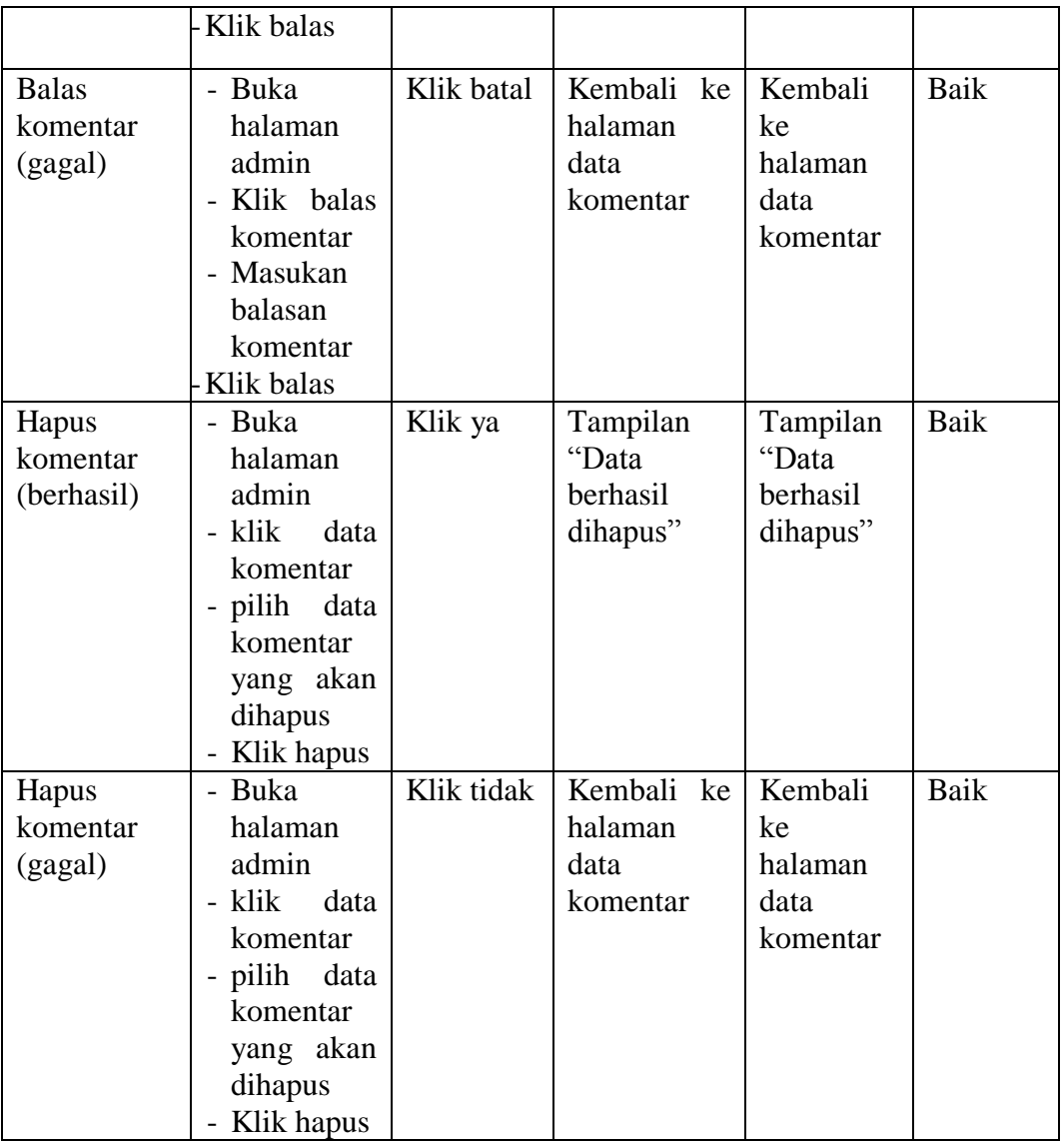

## 8. Pengujian Modul Registrasi

Pada tahap ini, dilakukan pengujian pada modul registrasi pengunjung untuk mengetahui apakah proses registrasi pengunjung berjalan dengan baik atau tidak. Hasil pengujian pada pengujian modul registrasi pengunjung dapat dilihat pada tabel 5.8 berikut ini :

| <b>Modul</b> | Prosedur    | <b>Masukan</b> | Keluaran      | <b>Hasil</b>  | <b>Kesimp</b> |
|--------------|-------------|----------------|---------------|---------------|---------------|
| yang diuji   | Pengujian   |                | yang          | yang          | ulan          |
|              |             |                | diharapkan    | didapat       |               |
| Registrasi   | - Buka      | -Masukan       | Tampilan      | Tampilan      | Baik          |
| pengunjung   | website     | http://loca    | "Data         | "Data         |               |
| (berhasil)   | puspita     | lhost/pusp     | berhasil      | berhasil      |               |
|              | boutique    | itabutik/      | disimpan"     | disimpan"     |               |
|              | Klik daftar | -Masukan       |               |               |               |
|              |             | nama           |               |               |               |
|              |             | lengkap,       |               |               |               |
|              |             | alamat,        |               |               |               |
|              |             | kota.          |               |               |               |
|              |             | nomor          |               |               |               |
|              |             | telepon,       |               |               |               |
|              |             | email,         |               |               |               |
|              |             | username,      |               |               |               |
|              |             | password       |               |               |               |
| Registrasi   | - Buka      | -Masukan       | Tampilan      | Tampilan      | Baik          |
| pengunjung   | website     | http://loca    | "Isi<br>isian | "Isi<br>isian |               |
| (gagal)      | puspita     | lhost/pusp     | ini"          | ini"          |               |
|              | boutique    | itabutik/      |               |               |               |
|              | Klik daftar | -Masukan       |               |               |               |
|              |             | nama           |               |               |               |
|              |             | lengkap        |               |               |               |
|              |             | saja           |               |               |               |

**Tabel 5.8 Pengujian Modul Registrasi**

# 9. Pengujian Modul *Login* Pelanggan

Pada tahap ini, dilakukan pengujian pada modul *login* pelanggan untuk mengetahui apakah proses *login* pelanggan berjalan dengan baik atau tidak. Hasil pengujian pada modul *login* pelanggan dapat dilihat pada tabel 5.9 berikut ini :

| <b>Modul</b><br>yang diuji | Prosedur<br>Pengujian | <b>Masukan</b>    | Keluaran<br>vang<br>diharapkan | <b>Hasil</b><br>yang<br>didapat | <b>Kesimp</b><br>ulan |
|----------------------------|-----------------------|-------------------|--------------------------------|---------------------------------|-----------------------|
| Login                      | - Buka                | <i>Username</i>   | Tampilan                       | Tampilan                        | Baik                  |
| Pelanggan                  | halaman               | , <i>password</i> | halaman                        | halaman                         |                       |

**Tabel 5.9 Pengujian Modul** *Login* **Pelanggan**

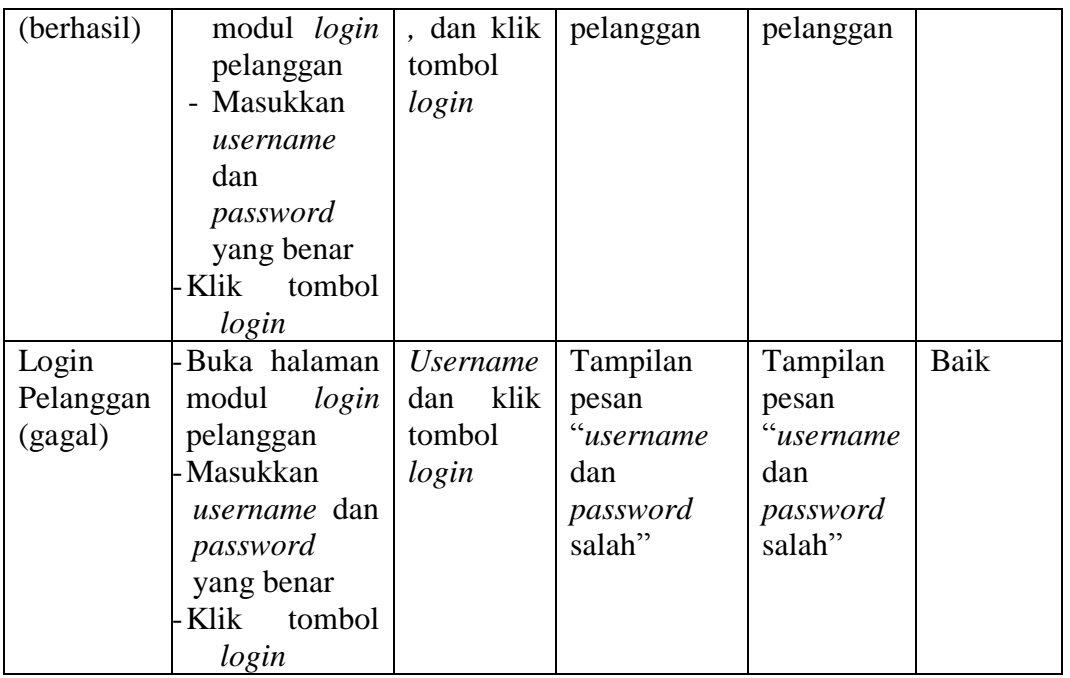

# 10. Pengujian Modul Komentar

Pada tahap ini, dilakukan pengujian pada modul komentar yang dilakukan pengunjung dan pelanggan berjalan dengan baik atau tidak. Hasil pengujian pada modul komentar dapat dilihat pada tabel 5.10 berikut ini :

| <b>Modul</b> | <b>Prosedur</b>        | <b>Masukan</b> | <b>Keluaran</b>      | <b>Hasil</b> | <b>Kesimp</b> |
|--------------|------------------------|----------------|----------------------|--------------|---------------|
| yang diuji   | Pengujian              |                | yang                 | yang         | ulan          |
|              |                        |                | diharapkan           | didapat      |               |
| Komentar     | Buka<br>$\overline{a}$ | -Masukan       | Tampilan             | Tampilan     | Baik          |
| pengunjun    | website                | http://loca    | "komentar            | "komentar    |               |
| dan<br>g     | puspita                | lhost/pusp     | telah                | telah        |               |
| pelanggan    | boutique               | itabutik/      | dikirim"             | dikirim"     |               |
| (berhasil)   | - Klik                 | -Masukan       |                      |              |               |
|              | komentar               | nama dan       |                      |              |               |
|              |                        | komentar       |                      |              |               |
| Komentar     | Buka<br>$\overline{a}$ | -Masukan       | Tampilan             | Tampilan     | Baik          |
| pengunjun    | website                | http://loca    | $\cdot$ isi<br>pesan | pesan "isi   |               |
| dan<br>g     | puspita                | lhost/pusp     | isian ini"           | isian ini"   |               |
| pelanggan    | boutique               | itabutik/      |                      |              |               |
| (gagal)      | - Klik                 | -tidak         |                      |              |               |
|              | komentar               | diisi          |                      |              |               |

**Tabel 5.10 Pengujian Modul Komentar**

#### 11. Pengujian Modul Pesan Produk

Pada tahap ini, dilakukan pengujian pada modul pesan produk yang dilakukan pelanggan berjalan dengan baik atau tidak. Hasil pengujian pada modul pesan produk dapat dilihat pada tabel 5.11 berikut ini :

| <b>Modul</b> | <b>Prosedur</b> | <b>Masukkan</b> | <b>Keluaran</b> | <b>Hasil</b> | <b>Kesim</b> |
|--------------|-----------------|-----------------|-----------------|--------------|--------------|
| yang diuji   | Pengujian       |                 | yang            | yang         | pulan        |
|              |                 |                 | diharapkan      | didapat      |              |
| Pesan        | - Klik kategori | -Memasukan      | Tampilan        | Tampila      | Baik         |
| produk       | produk          | ke              | pesan           | pesan<br>n   |              |
|              | yang            | keranjang       | "pemesanan      | "pemesa      |              |
|              | diinginkan      | sebanyak        | anda            | nan anda     |              |
|              | Klik beli       | $1-5$ produk    | berhasil        | berhasil     |              |
|              | Klik lanjutkan  |                 | diproses"       | diproses     |              |
|              | pembelian       |                 |                 | ,            |              |
|              | untuk           |                 |                 |              |              |
|              | membeli         |                 |                 |              |              |
|              | barang          |                 |                 |              |              |
|              | yang lain       |                 |                 |              |              |
|              | Klik-           |                 |                 |              |              |
|              | Checkout        |                 |                 |              |              |
| Pesan        | Klik kategori   | - Memasukkan    | Tampilan        | Tampila      | Baik         |
| produk       | produk          | ke              | pesan "maaf     | pesan<br>n   |              |
|              | yang            | keranjang       | persediaan      | "maaf        |              |
|              | diinginkan      | sebanyak        | tidak           | persedia     |              |
|              | Klik beli       | $1-20$          | mencukupi"      | an tidak     |              |
|              | Klik lanjutkan  | produk          |                 | mencuk       |              |
|              | pembelian       |                 |                 | upi"         |              |
|              | untuk           |                 |                 |              |              |
|              | membeli         |                 |                 |              |              |
|              | barang          |                 |                 |              |              |
|              | yang lain       |                 |                 |              |              |
|              | Klik            |                 |                 |              |              |
|              | Checkout        |                 |                 |              |              |

**Tabel 5.11 Pengujian Modul Pesan Produk**

## **5.3 ANALISA HASIL YANG DICAPAI**

Berdasarkan testing dan implementasi yang telah dilakukan terhadap aplikasi, maka analisa hasil yang dapat dicapai adalah sebagai berikut :

- 1. Sistem yang dapat memberikan kemudahan dalam pemasaran produk pada PUSPITA *Boutique*, yang memungkinkan pemesanan produk tanpa batasan ruang dan waktu.
- 2. Sistem pemesanan produk ini lebih luas dan dapat diakses oleh semua orang, serta memberikan informasi yang cepat dan akurat.
- 3. Bila ingin mengakses website PUSPITA *Boutique* ini harus mendaftarkan diri dahulu atau melakukan registrasi pelanggan. Agar data yang akan diproses akan lebih menjadi mudah dan saling menguntungkan.
- 4. Pengunjung yang membuka website tidak bisa melakukan transaksi pembelian produk, pengunjung hanya melihat informasi tentang produk yang tertera.